**少-伟威网**

 ${\bf K} \qquad \qquad , \qquad {\bf K} \quad , \qquad \qquad {\bf K} \quad , \qquad \$ 

 $\mathcal{A}=\{x\in\mathcal{A}|\,|x-y|<\infty\}$ 

**炒股软件如何查看所有股票\_\_怎么样看全部股票价格是多**

 $\sim$  1.

**一、购买了一只股票之后,该如何查看它的成本价呢?**

.证券交易所的设立和解散

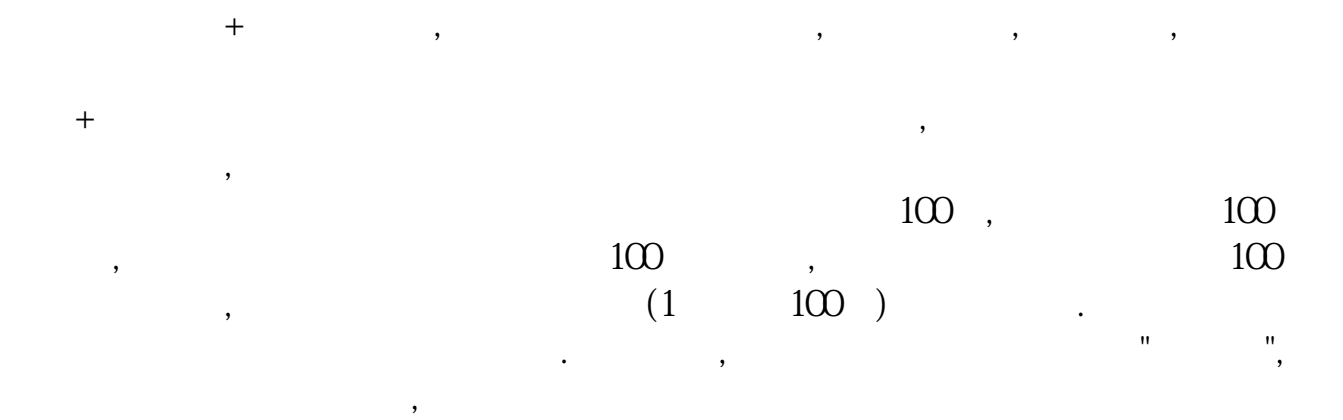

. The contract of the contract of the contract of the contract of the contract of the contract of the contract of the contract of the contract of the contract of the contract of the contract of the contract of the contrac

 $\mathcal{L}_{\mathcal{L}}$  $\overline{\phantom{a}}$ 要立即买入就按上面的卖一卖二的价格去买,要卖出就按买一买二的价格委托卖出.  $\mathcal{S}$   $2.$ 

查看方法:在大智慧里,点击'板块'-'板块分类'-选择想看的渗渗板块即可. 炒股软件

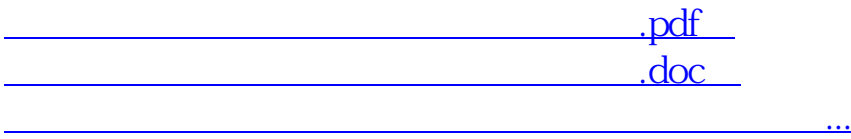

http://www.tatungdrive.com/chapter/7777509.html